#### **How to select and order pictures:**

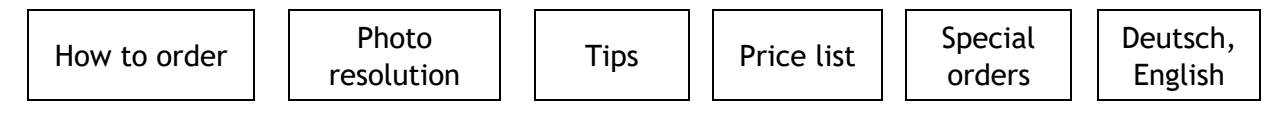

It's not complicated at all. After opening website [www.beos-fotobox.cz](http://www.beos-fotobox.cz/) you will find out 6 Galeries, in section Photogalery you will see last 24 Photos on 3 Pages.

Older Photos are in archive, photogaleries can be find also with the the field ..search" in the upper lath.

Advancement of the order is easy with an emphasis on users access.

## **1. Fotogalerie (Photogalleries)**

Please choose a photogalery – with a klick on following galery you will open it.

# **2. Náhledy fotografií (Preview of Galleries)**

The "Preview of Galleries" will appear - exactly a preview of 25 pictures for a quick browsing through the gallery. You can browse the photos via using the arrows or via clicking on a page No.

## **3. Jednotlivé fotografie (Single photo)**

Via click on a choosen photo in "Preview of Galleries" will your photo turn up in a high differentiation including the possibility of choosing a photo quality.

Please choose a photo resolution of the photo and put this one into the shopping cart, then Continue with shopping (Pokračovat v nákupu).

# **4. Rozlišení fotografie (Photo resolution)**

Please choose required photo resolution and put it into your shopping cart. You're gonna have 3 choices – please choose one of them.

- Button Back Photogalery in Preview of Photogalleries
- Button Back One step back a) to the Preview of Photogalleries
	- b) moving in single Photos.
- Finishing the Order

...and continue with viewing the photos and insert them into the shopping cart.

## **5. Dokončení objednávky (Order completion)**

At the end of gallery please click on "Order completion" (Dokončit objednávku) or alternatively "Show me the shopping cart" (Zobrazit košík).

You will see an overview of ordered photos, you can adjust or overwork this overview. Afterwards please click on "Move to the cash desk" (Přejít k pokladně). Please insert the billing data, you can make your own registration (and next time just simply log in). Choose the way of "Delivery of the pictures" (Doprava). Please be aware that all the billing informations must be fullfilled correctly and don't forget to agree with all the commercial conditions and GDPR. With an easy click on "Order" (Objednat) you will finish the order, the summary of it will be send on the eMail you've mentioned.

#### **6. Platba (Remittance)**

The details of the remittance will be attached in the confirmation eMail. You can pay it on our account in Czech republic or as a international payment to the Sparkasse account (Vohenstrauß, Germany).By fullfilling the payment please be aware that the variable symbol must be fullfilled correctly and the amount must be the same according the remittance details.

# **7. Odeslání fotografií (Sending of the Photos)**

Ordered pictures will be send till 3 working days after accrual of the amount on our account. In opposite case I beg you to send me an eMail.

In this version is not implemented fulltext searching via details (for example the Starting No) as a online payment with immediately sent photos.

## **8. Rolišení fotografií (Photos resolution)**

The photos are offered in 3 various photo resolutions because of various usage. At every photo resolution category you can find a photo in concrete resolution with an easy click on the photo. You will find a reason for using them – Website, Facebook, Instagram, Presentations ...

Low differentiation - 1 500 x 1 000 photo max. 15 x 10 cm

Middle differentiation - 3 000 x 2 000 photo max.24 x 18 cm

High differentiation - variable (zde 4 655 x 3 103) photo max.  $42 \times 30$  cm  $(A3)$ 

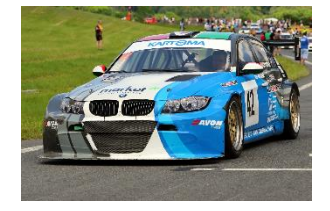

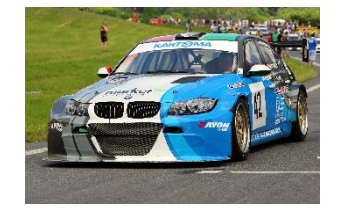

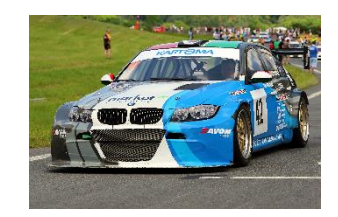

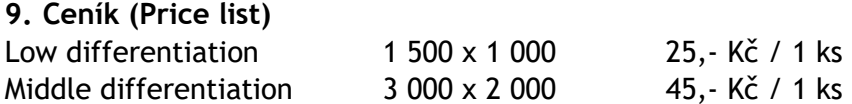

0 x 1 000 25,- Kč / 1 ks High differentiation -variable 70,- Kč / 1 ks

#### **10. Doprava (Delivery)**

Electronic (for example via mail or online storage) free Postage inclusive cash on delivery - in compliance with valid rate of Czech Post Cash on delivery 39,- Kč Ordered photos on CD or DVD – price on 1 piece 39,- Kč

**Usage of the pictures** is mentioned and solved in the business conditions, single resolutions are given free for a private usage, comercial usage is possible after written agreement.

#### **Tips**

CTRL and + - enlargement of the display CTRL and - - reduction of the display Key F11 – maximization of the internet browser window Single photo - please use **< >** or Previous and Next

#### **Special Orders**

Special Orders are solved individually. In case of any speacial wishes, please do not hesitate to contact us.

#### **Deutsch, English**

Download Help in English **pdf**